Presupuesto y creación de guiones gráficos Una guía para mejorar la precisión.

Serie de presentadores de la FileMaker Developer Conference 2017

Deborah Zempel, Deborah Zempel Consulting

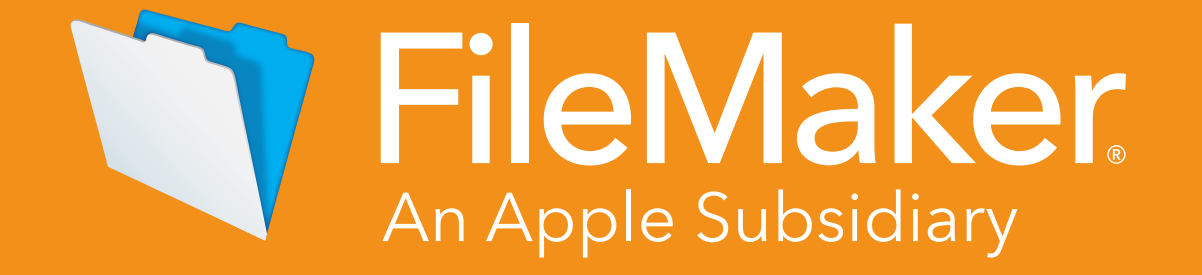

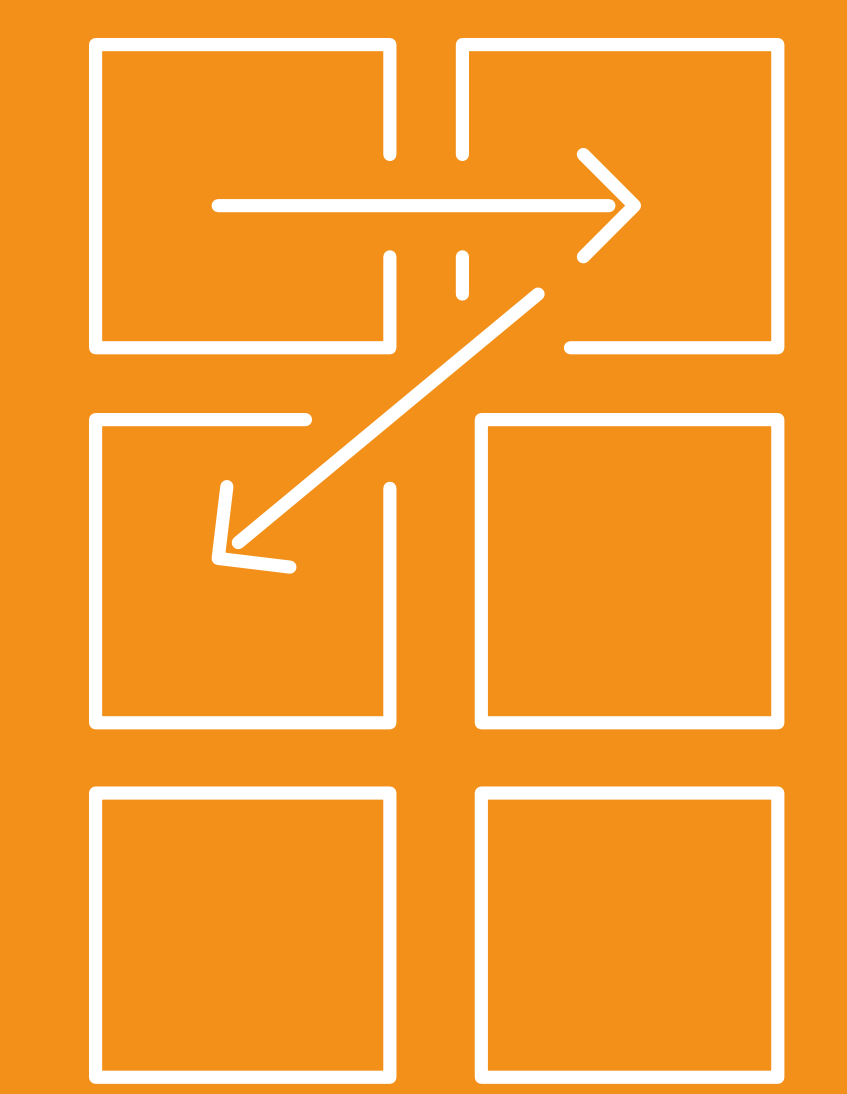

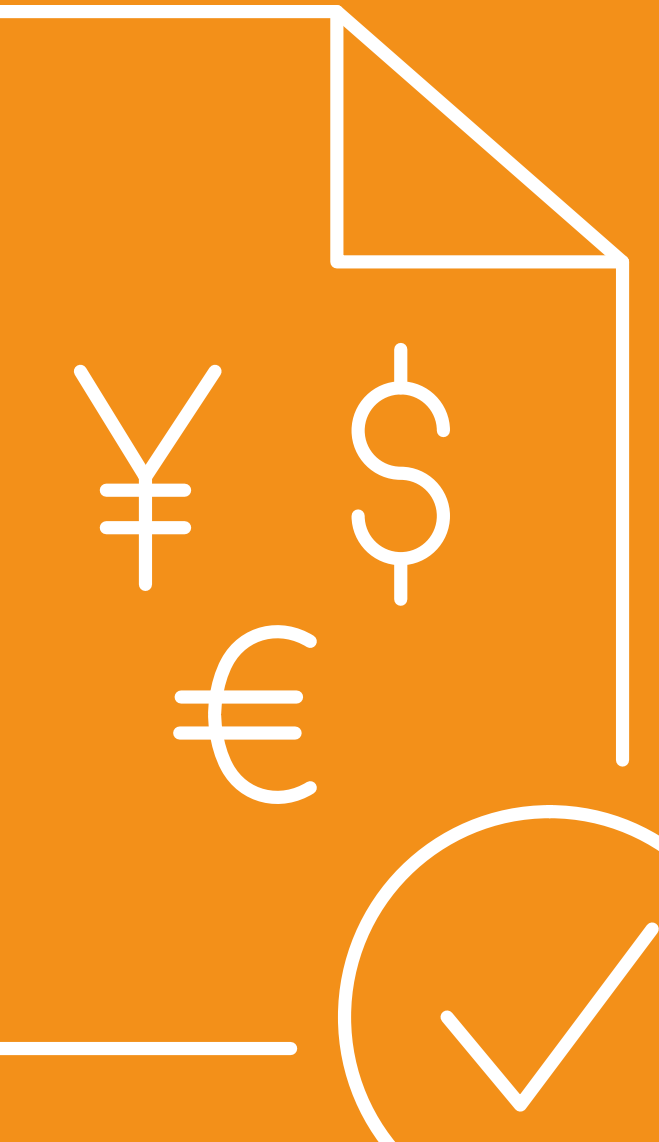

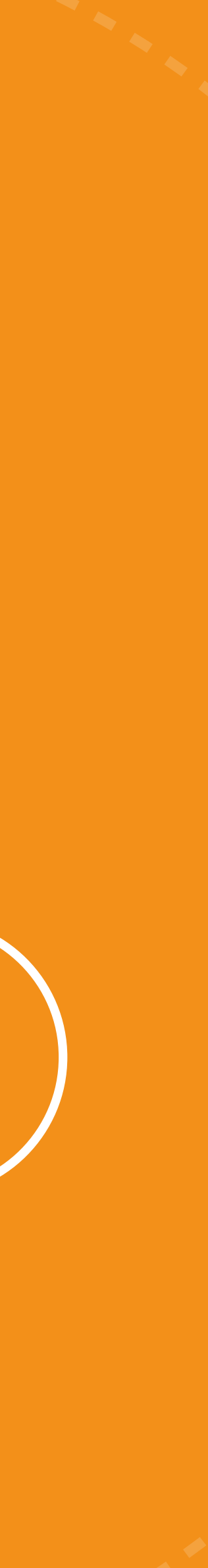

# Conferencia para desarrolladores de **FileMaker**

La Devcon es una conferencia anual para desarrolladores que incluye sesiones exhaustivas, reuniones de intereses especiales, consultas presenciales y oportunidades para establecer contactos con muchos miembros del equipo de FileMaker, Inc. y otros desarrolladores experimentados de la Plataforma FileMaker. La DevCon es el encuentro más interesante con más de 1 500 profesionales con FileMaker de todo el mundo.

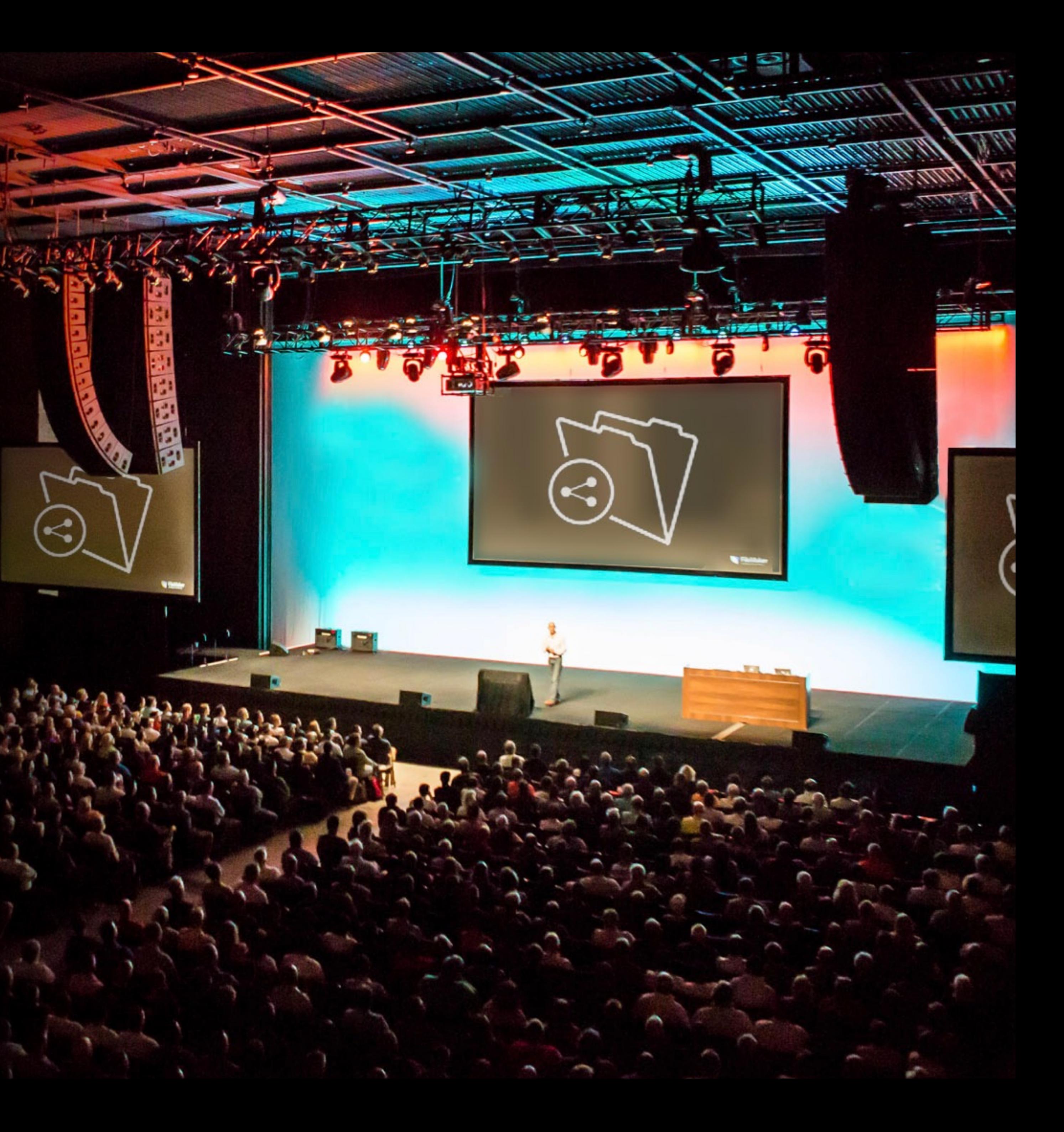

Este libro electrónico se basa en la presentación ofrecida por Deborah Zempel en la FileMaker Developer Conference 2017, "[Estimating &](https://www.youtube.com/watch?v=gQ4rHytVqi0&feature=youtu.be)  [Storyboarding with Accuracy"](https://www.youtube.com/watch?v=gQ4rHytVqi0&feature=youtu.be).

### **Bienvenido**

Deborah lleva diseñando con FileMaker Pro más de 26 años, trabajando en proyectos de todos los tamaños como diseñadora y directora de proyectos.

Tras años dedicada al desarrollo, Deborah se ha especializado en gestión de presupuestos y creación de guiones gráficos.

#### **En esta guía**

Creación de gui

*j*Por qué usar

Métodos para

Conceptos bási

Descubrimient

Descubrimien

Descubrimiento

Crear la receta

Crear la receta

Gestión conti

Siguientes paso

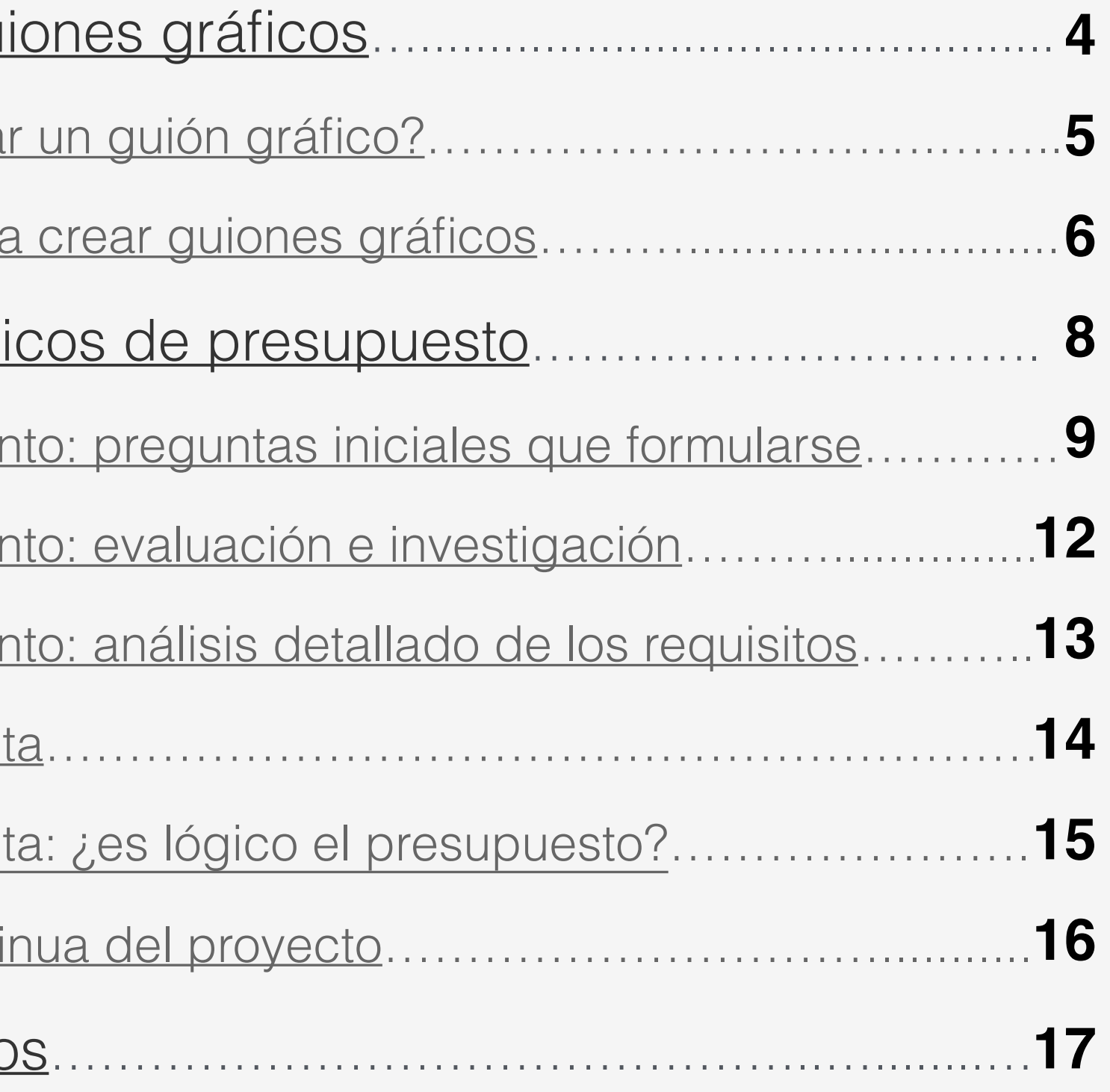

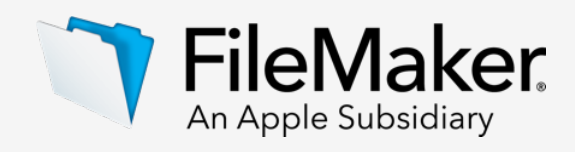

Un guión gráfico es un organizador visual y una herramienta de colaboración que ayuda a definir los requisitos básicos y las funciones del proyecto. El guión gráfico también crea puntos de referencia rápidos que es posible que deban revisarse durante las fases iterativas del proceso de desarrollo, sobre todo, al ajustar de forma precisa el producto antes de su finalización.

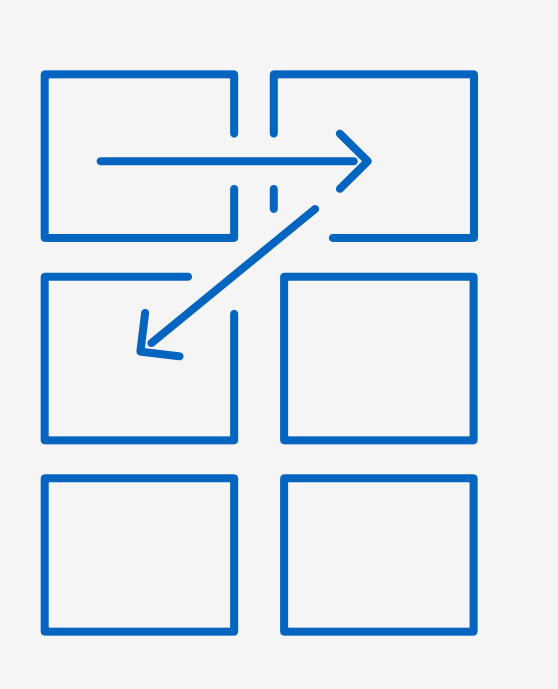

# <span id="page-3-0"></span>Creación de guiones gráficos

# ¿Qué es un guión gráfico?

- Métodos para crear guiones gráficos  $\left(\blacktriangledown\right)$
- ¿Por qué usar un guión gráfico?

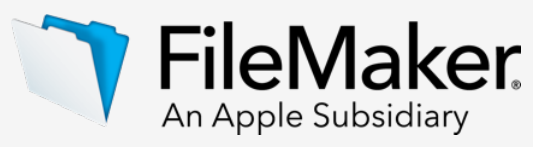

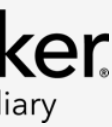

### <span id="page-4-0"></span>**¿Por qué usar un guión gráfico?**

El factor más importante en un guión gráfico es asegurarse de que todos los participantes estén en sintonía. Cuando un cliente le dice: "Debemos asegurarnos de incluir el envío internacional en el diseño del envío", ¿qué significa eso? ¿Es solo una casilla de verificación para que alguien pueda indicar que este paquete es internacional, o hay un procedimiento completo solo para paquetes internacionales? Cuando un cliente dice: "Tenemos que enviar paquetes de registro", ¿qué significa eso?

Un guión gráfico le ayudará a resolver estas cuestiones. El modo en que cree y presente el guión gráfico depende de usted.

**Eficiencia** El mismo resultado con menos esfuerzo

## Finalidad expresa del guión gráfico: tres principios que le interesan al cliente

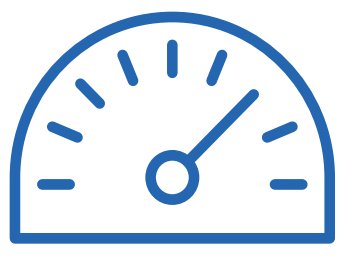

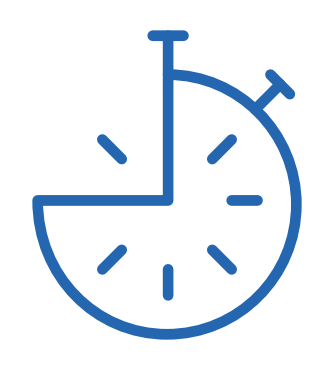

**Productividad**

Hacer lo mismo con menos esfuerzo

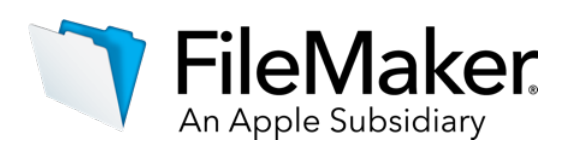

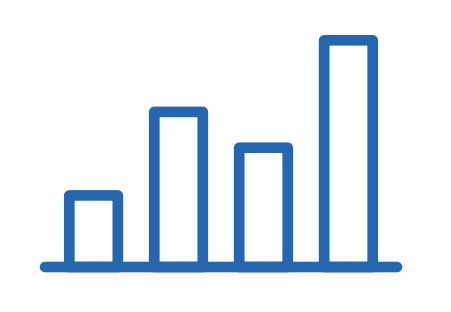

**Efectividad** Hacer tareas de la forma correcta

**Sketchbook de Autodesk** 

**Papel para**  gráficos

**Fichas** 

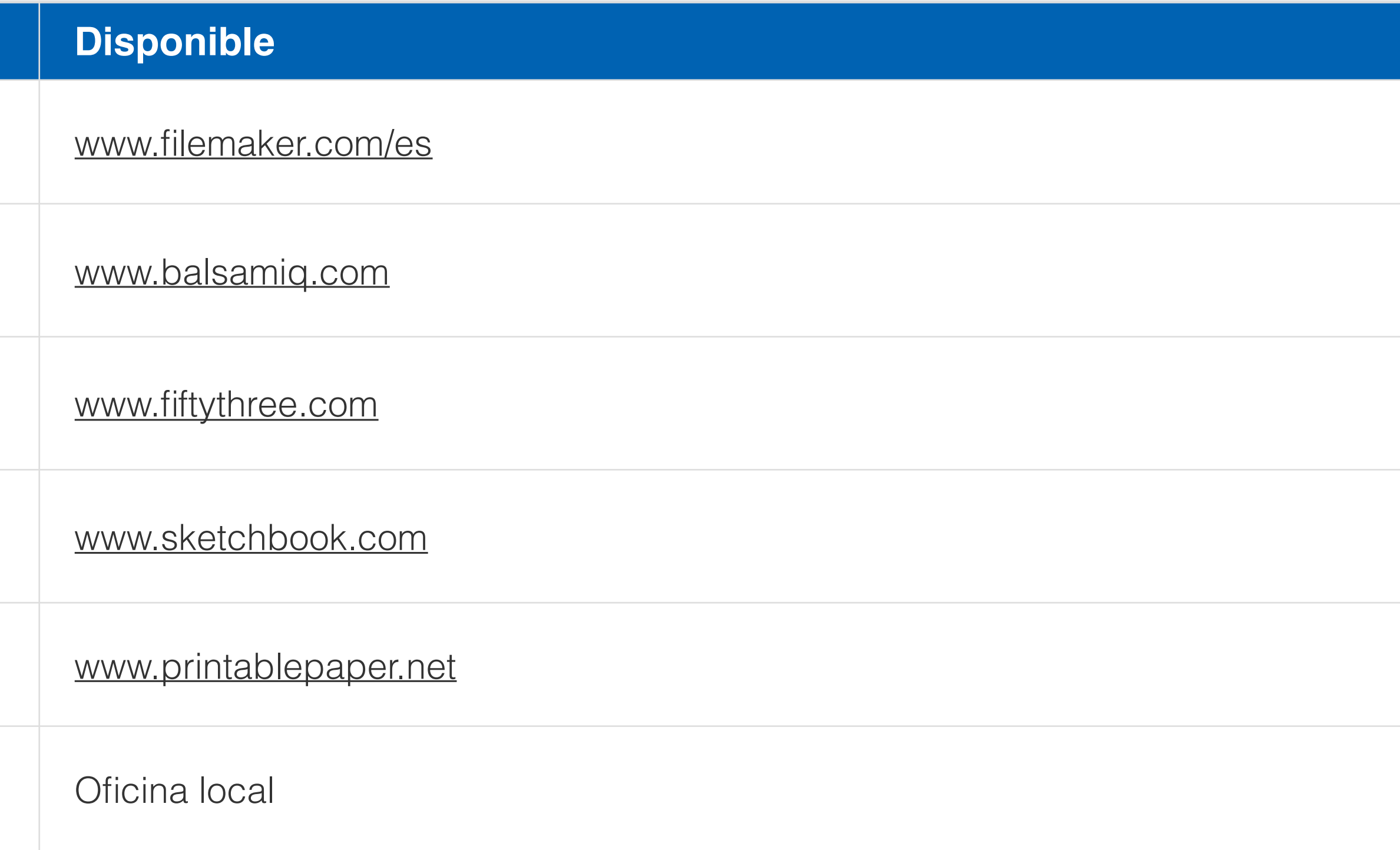

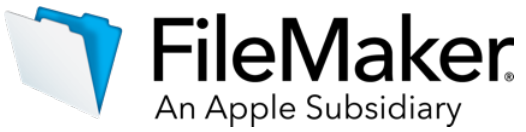

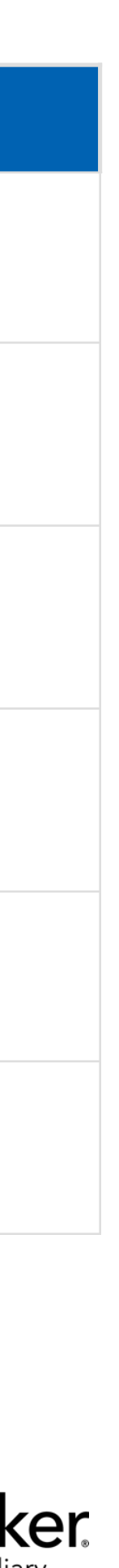

# Software y plantillas populares para crear guiones gráficos

#### **Software**

**FileMaker Pro** 

**Balsamiq** 

Paper de 53

### <span id="page-5-0"></span>**Métodos para crear guiones gráficos**

Hay muchas formas de crear guiones gráficos. Debe elegir un método y formato con el que se sienta cómodo y que le sea útil.

Hay una gran cantidad de productos en el mercado que le ayudarán a crear guiones gráficos.

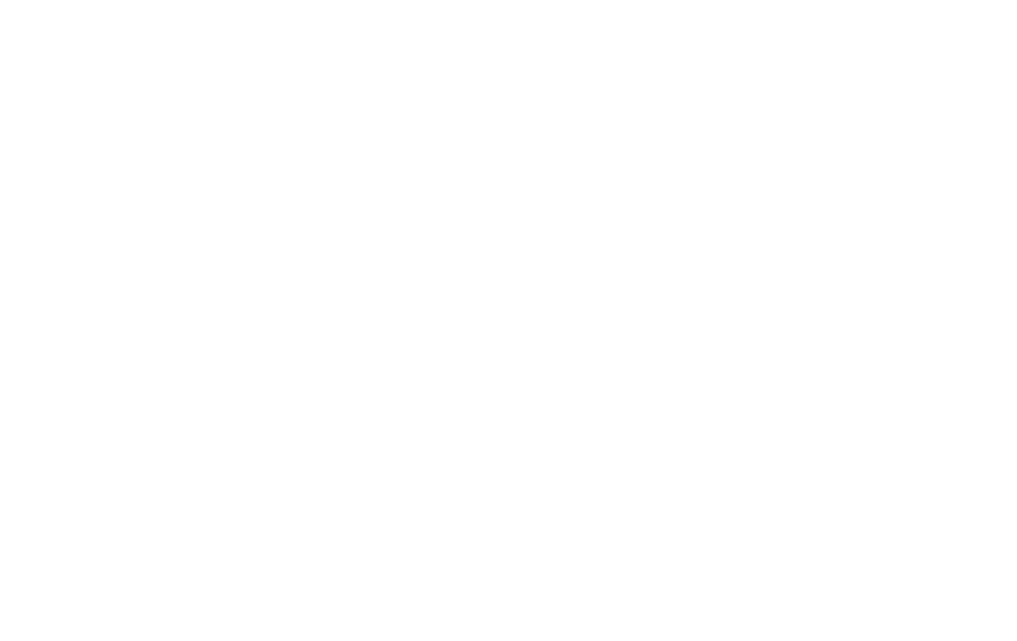

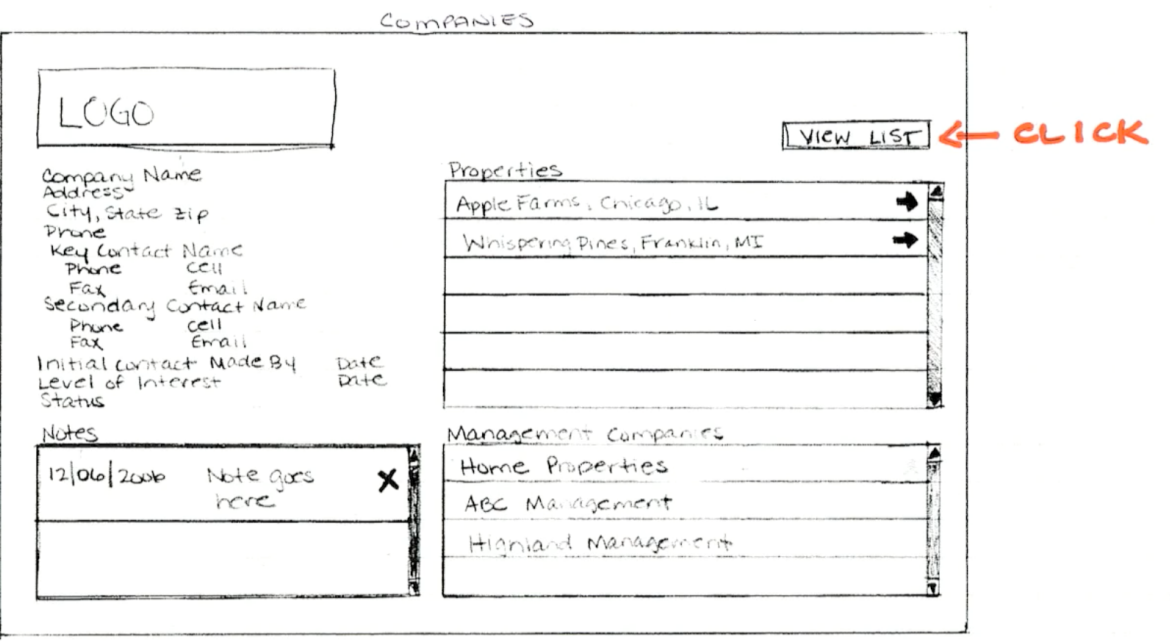

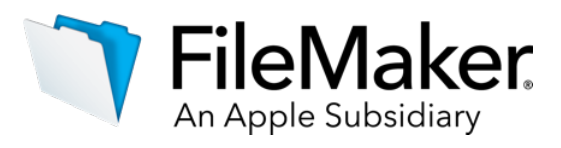

# Ejemplos de guiones gráficos

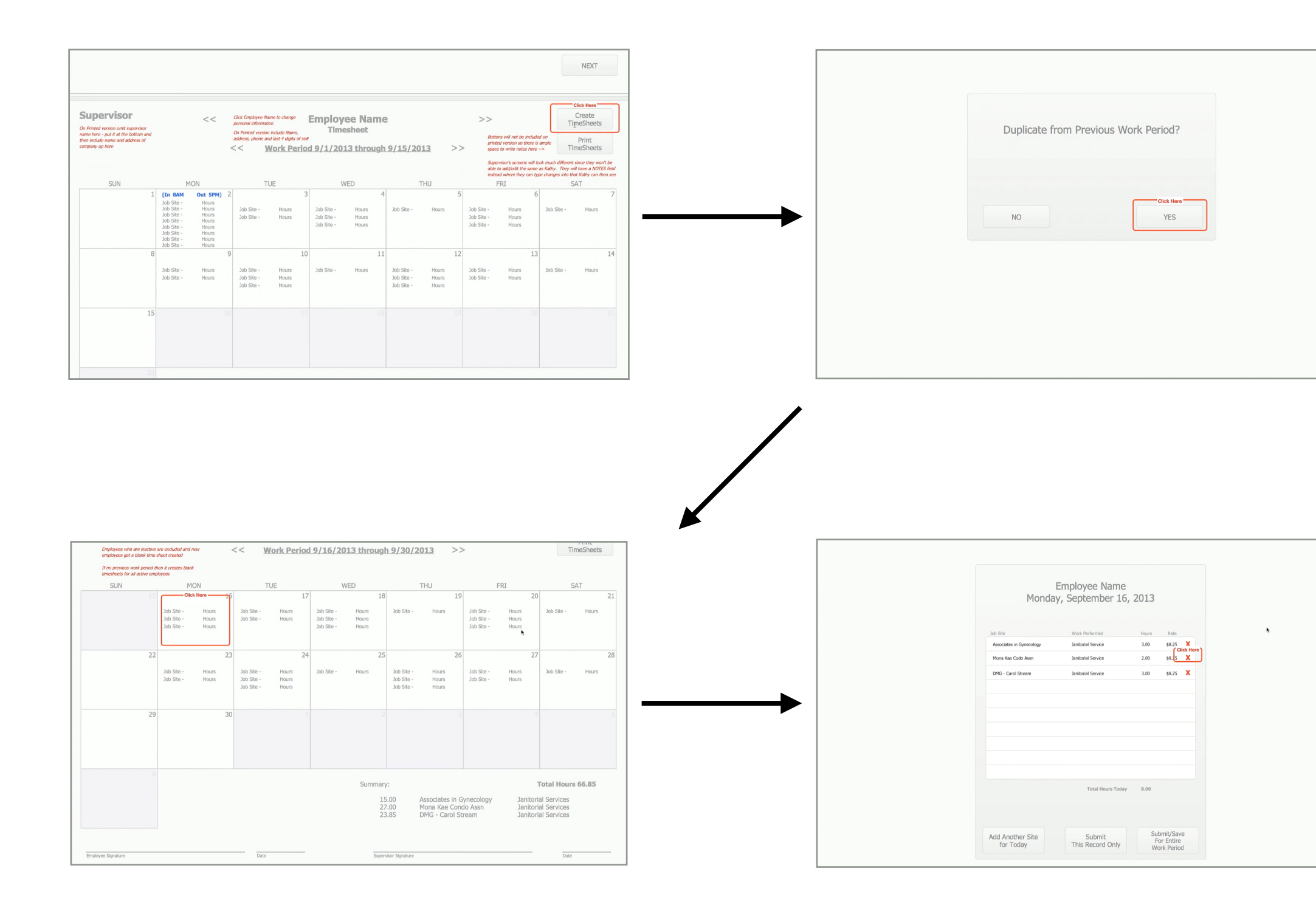

Prototipo físico creado mediante FileMaker Uso sencillo de lápiz y papel con fichas

<span id="page-7-0"></span>Presupuestar puede resultar difícil porque hay muchos factores que se deben considerar al determinar cuánto tiempo llevará desarrollar un sistema o una parte del mismo para una organización. Al realizar los presupuestos de un proyecto, debe empezar con una conversación de descubrimiento. Una fase de debe empezar con una conversación de descubrimiento. Una fase de<br>descubrimiento detallada le ayudará a precisar el guión gráfico y le permitirá ajustar su presupuesto si es necesario.

#### **Crear la receta**  $\left(\blacktriangledown\right)$

# Conceptos básicos de presupuesto

# Primeros pasos con el presupuesto

#### **Descubrimiento**

- a. Preguntas iniciales b. Evaluación e investigación
- 
- c. Análisis detallado

- a. Desglosar tareas
- b. Calcular el tiempo
- 

c. ¿Es lógico?

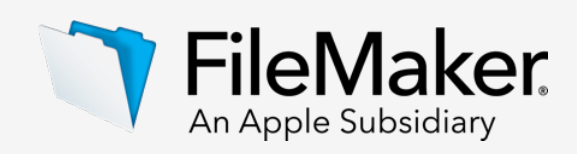

### <span id="page-8-0"></span>**Descubrimiento: preguntas iniciales**

Durante la fase de descubrimiento, recopilará información de su cliente a través de la escucha y de preguntas explícitas durante las entrevistas.

- Uso previsto  $\left(\blacktriangledown\right)$
- Resolución  $\left(\blacktriangledown\right)$
- Integración con otros sistemas  $(\blacktriangledown)$
- Requisitos de diseño  $\left(\blacktriangledown\right)$
- Número de usuarios $(\blacktriangledown)$

## Temas para las preguntas iniciales de ejemplo:

 $(\blacktriangledown)$ 

 $(\blacktriangledown)$ 

- Plataformas
- Requisitos de seguridad

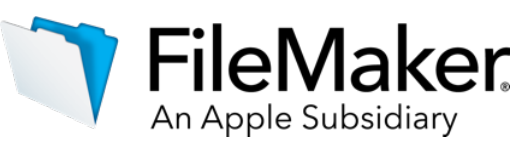

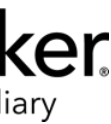

ue se deben tener en cuenta para las soluciones multiplataforma. Tómese una plataforma y, a continuación, realice correcciones en la otra plataforma Independientemente de la plataforma en la que realice el desarrollo, debe tener o que le llevará realizar pruebas en la otra plataforma. Si el desarrollo se realiza usarán los usuarios, no es necesario probar otros escenarios.

una contraseña para cada usuario? ¿Cuántos conjuntos de privilegios se areas con guiones o con las funciones de seguridad de FileMaker, o ambos? sistema, más tiempo llevará implementar la seguridad.

¿Basta con las vistas de lista definidas por el usuario o cada informe debe e en el sistema?

uede ser útil al diseñar la interfaz. La cuestión de la compatibilidad de la en juego. El tamaño de la ventana puede variar de una plataforma a otra. de la pantalla, no hay forma de saber cómo se verá la interfaz cuando se

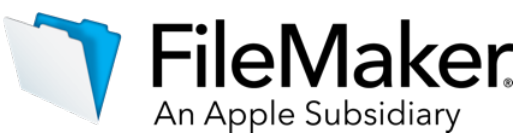

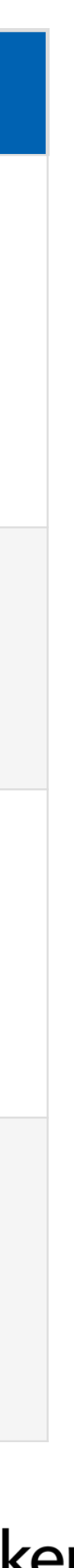

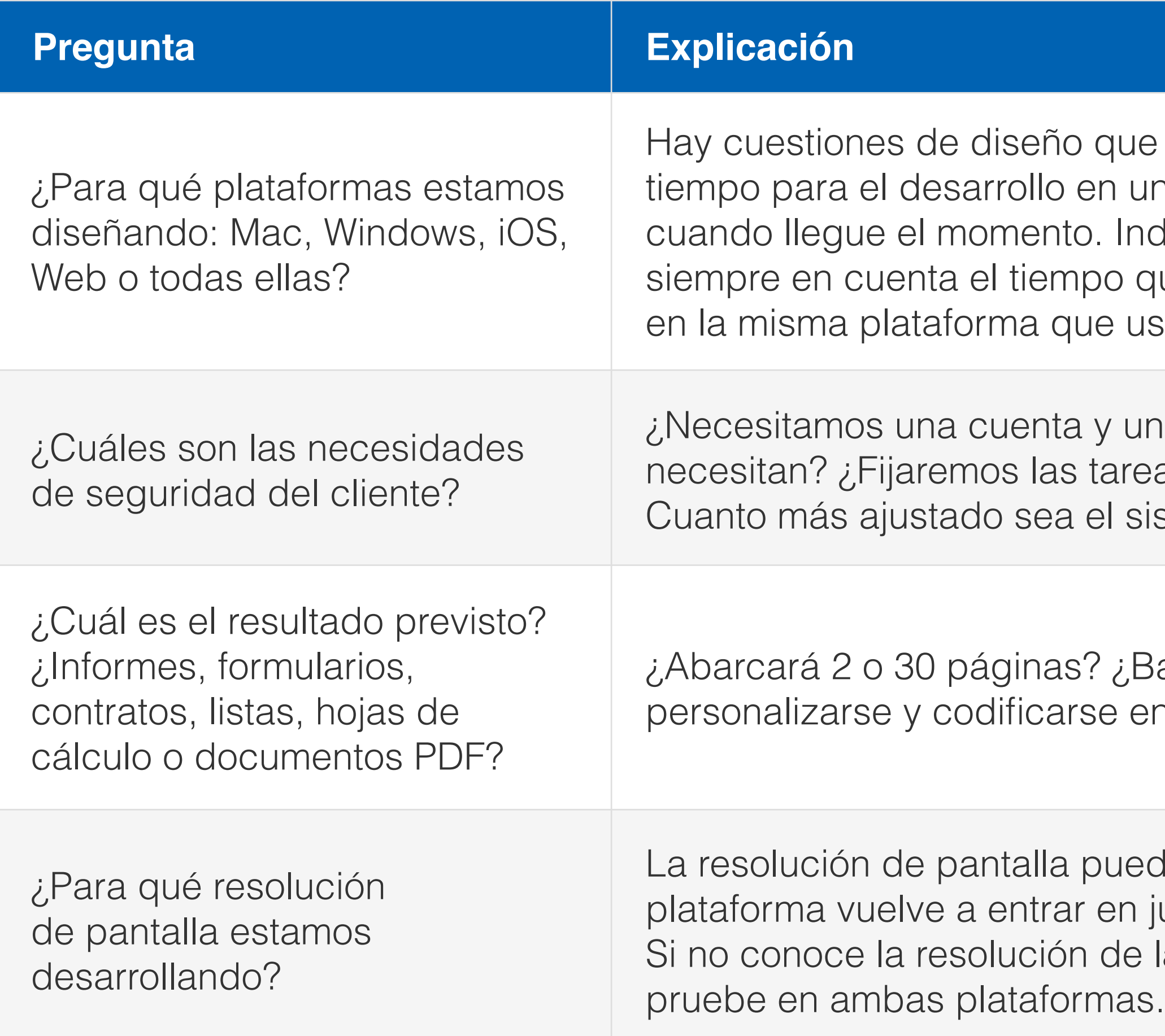

# Preguntas iniciales de ejemplo: plataformas, seguridad, resultado y resolución

otros sistemas, tenga en cuenta el grado de familiaridad que tiene con simplemente de una exportación a CSV, todo lo que debe conocer son los ición. Si se trata de un plug-in y nunca ha trabajado con él anteriormente, corporarlo correctamente. Si necesita ayuda de otra persona, como un ifique tiempo extra para una persona adicional.

ermiten diseñar la interfaz. Esto puede suponer un enorme desafío si han ise su diseño. Algunas veces los clientes solo piensan en el diseño y no del mismo. Siempre que conozca la respuesta a esta pregunta y tenga erfaz, podemos realizar de forma más precisa el presupuesto.

único usuario? ¿Habrá varios usuarios trabajando en el sistema al

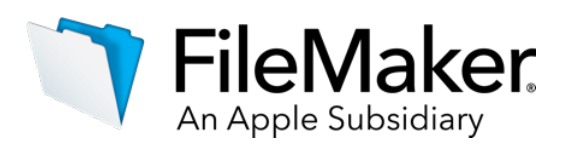

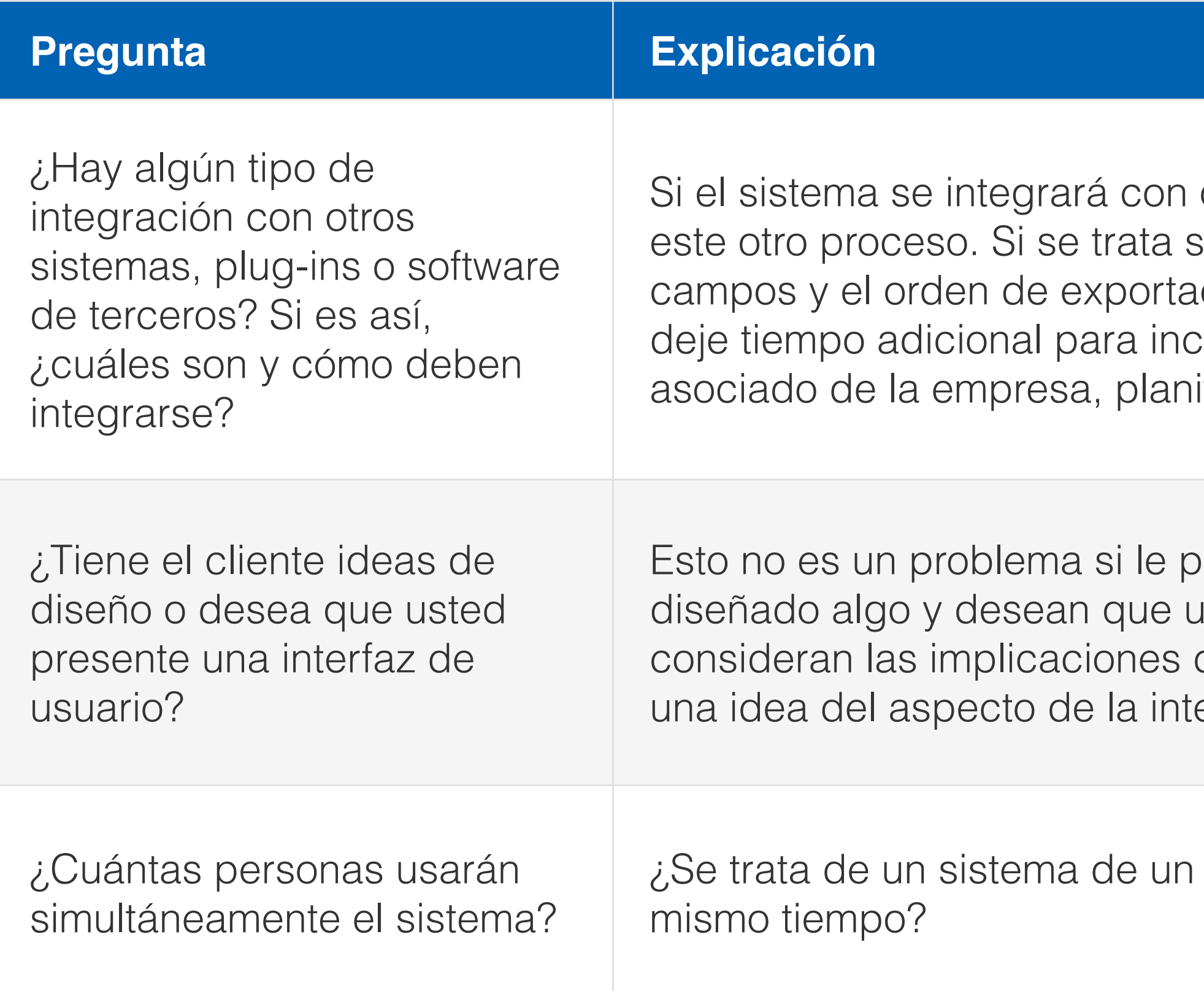

# Preguntas iniciales de ejemplo: integración, diseño y número de usuarios

### <span id="page-11-0"></span>**Descubrimiento: evaluación e investigación**

Una vez completadas las preguntas iniciales, es hora de profundizar en la información que ha recopilado.

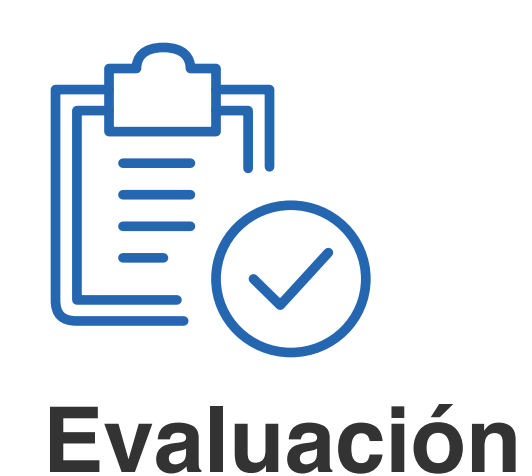

- 
- Software existente
- Documentos existentes
- Datos existentes

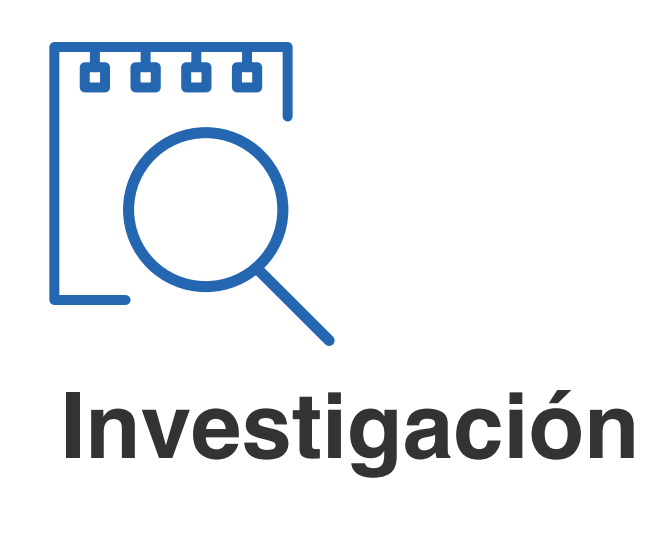

- Entrevistar a usuarios
- Escuchar su historia
- Observar su proceso

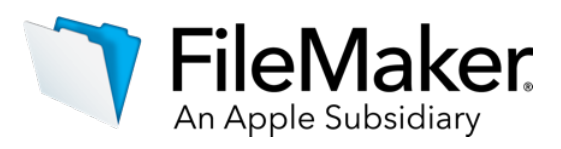

## Conocer los detalles

Una vez completadas las preguntas y las evaluaciones iniciales, es hora de armar el guión gráfico con su análisis de las preguntas iniciales y el diagrama de relación de entidades (ERD, Entity Relationship Diagram). **Guión gráfico** 

### <span id="page-12-0"></span>**Descubrimiento: análisis detallado de los requisitos**

- Elemento visual para el cliente.
- Describe el sistema para el paso de desglose.

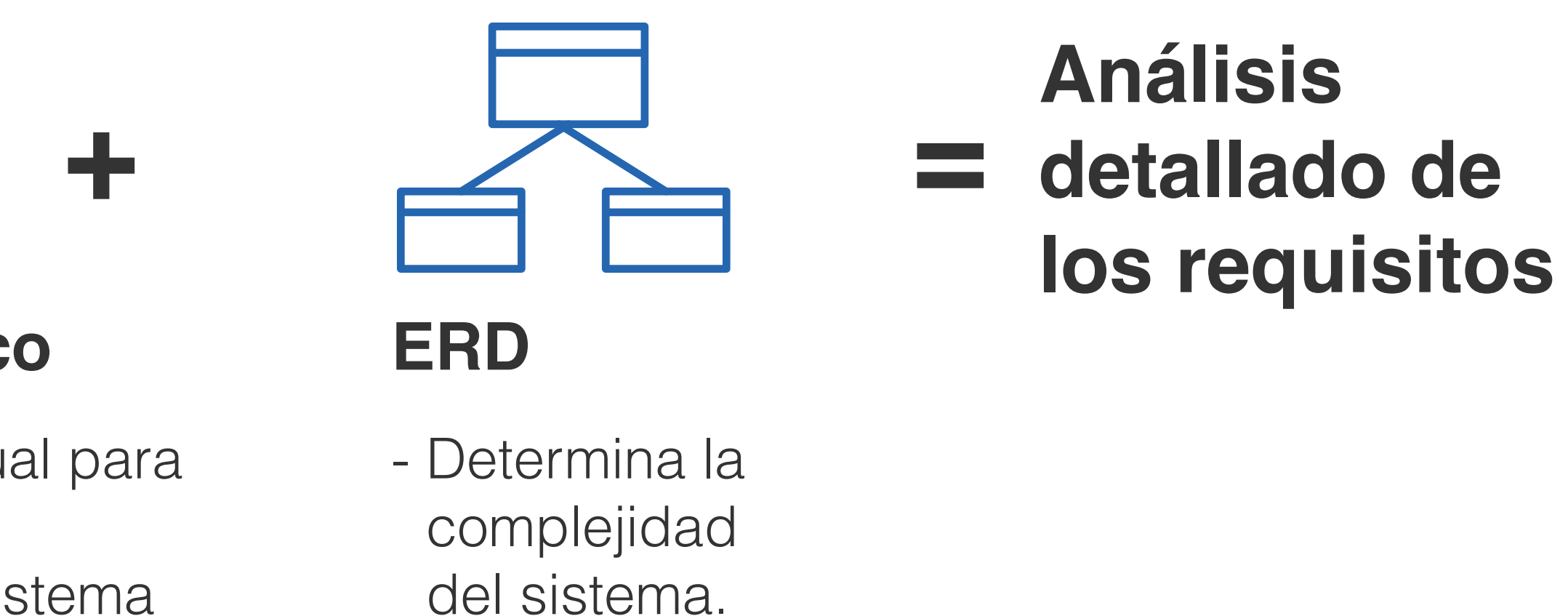

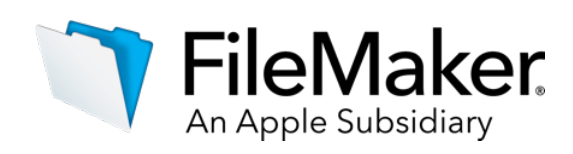

# Revisión del cliente

La revisión del análisis detallado de los requisitos con el cliente puede revelar detalles adicionales que le ayudarán a crear un guión gráfico más preciso y, en última instancia, a crear un presupuesto con mayor exactitud.

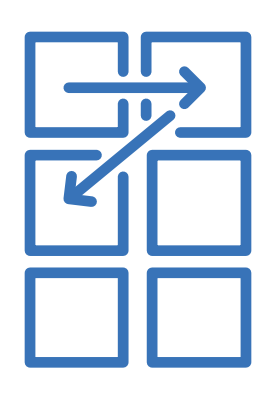

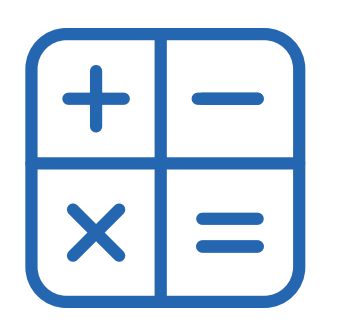

### <span id="page-13-0"></span>**Crear la receta**

Ahora que tiene un guión gráfico más detallado, es hora de desglosar todo. ¿Va a necesitar menús , funciones o temas personalizados? ¿Va a ofrecer formación? ¿Va a instalar el sistema para el cliente?

Debe tenerse en cuenta cada una de las tareas, desde el número total de diseños, guiones y campos, hasta el número total de reuniones y el nivel de gestión del proyecto necesario. A continuación, debe estimar la cantidad total de tiempo que llevará completar cada tarea y aplicar su tarifa de facturación.

### **Desglosar tareas**

- Presentaciones
- Guiones
- Gestión de proyectos

### **Calcular el tiempo total**

- Determinar el tiempo para cada tarea

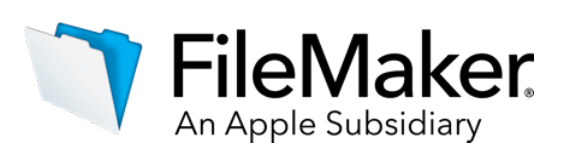

## Juntarlo todo

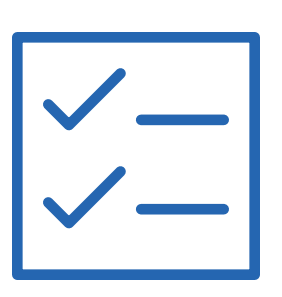

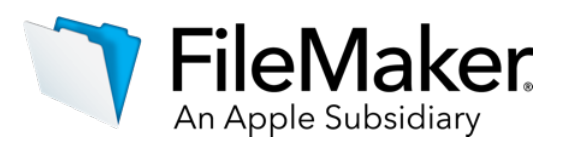

### <span id="page-14-0"></span>**Crear la receta: ¿es lógico el presupuesto?**

Una vez calculado el tiempo total del proyecto, es importante añadir un periodo adicional (5 - 10 % del tiempo total del proyecto) para aquellos asuntos que es posible que se hayan olvidado o cuya aplicación se haya subestimado.

Ahora, dedique un momento a ver el total y asegúrese de que el presupuesto que está a punto de enviar sea realista.

Si no parece realista, es posible que deba volver atrás en el proceso, y reevaluar y hacer ajustes, que pueden incluir posponer opciones a una fase futura.

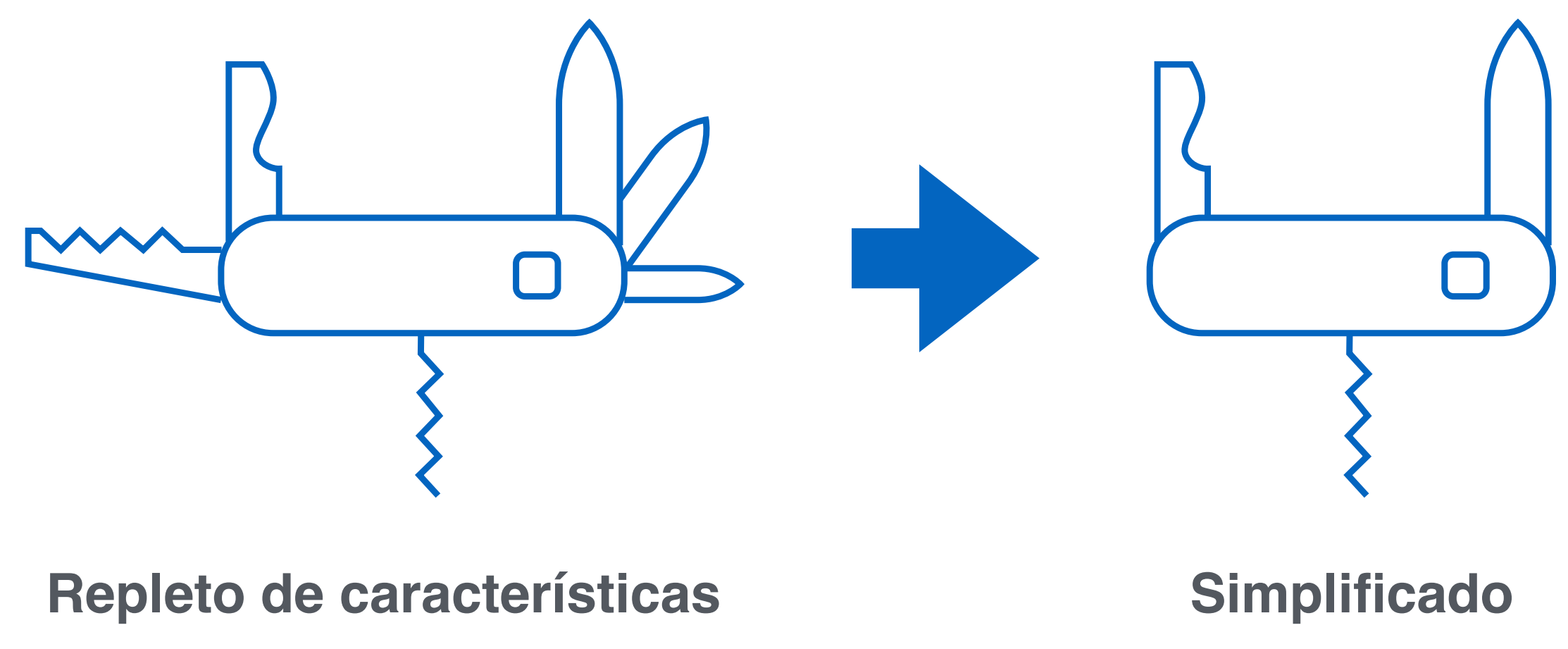

# Accesorios: fijar expectativas

Al realizar la estimación inicial, asegúrese de incluir todas las características y opciones discutidas. Si la estimación parece elevada, es posible que deba simplificar.

### <span id="page-15-0"></span>**Gestión continua del proyecto**

Es importante gestionar el proyecto según el guión gráfico y el presupuesto que se han acordado. A medida que se producen cambios, o si el alcance del proyecto cambia, debe ser capaz de documentar y comunicar claramente estos cambios para evitar aumentos inesperados en el presupuesto del proyecto.

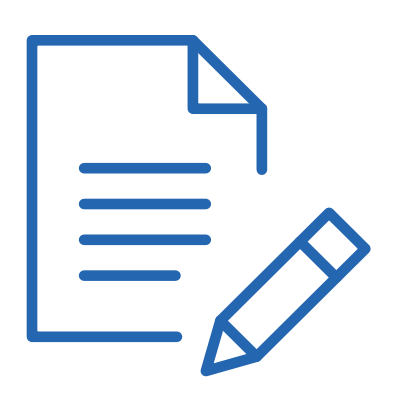

#### **Acuerdo de requisitos**

- Administre los cambios en función del guión gráfico acordado.
- Capacidad para desplazar elementos a fases futuras.

#### **Acuerdo presupuestario**

- Determine lo que puede incluirse en la estimación inicial.
- Le permite defender lo que supondría un coste adicional.
- Controle el tiempo en el desglose.

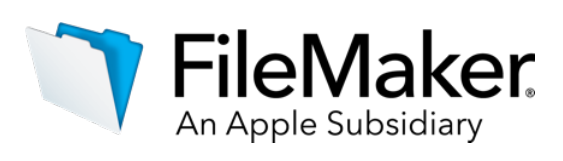

## Avance del proyecto

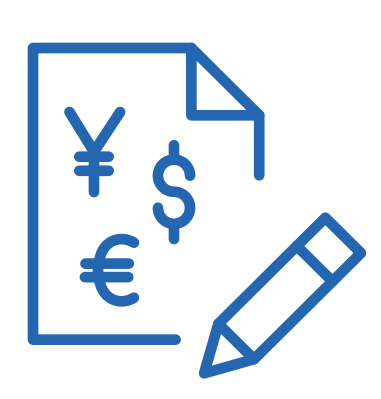

**Planificar**

Los primeros pasos para [el desarrollo de apps](http://info2.filemaker.com/customapps_success_guides2017_lp.html?language=ES)  [personalizadas](http://info2.filemaker.com/customapps_success_guides2017_lp.html?language=ES)

**Crear**

[Hora de empezar](http://info2.filemaker.com/customapps_success_guides2017_lp.html?language=ES)  [a crear la app](http://info2.filemaker.com/customapps_success_guides2017_lp.html?language=ES)  [personalizada](http://info2.filemaker.com/customapps_success_guides2017_lp.html?language=ES)

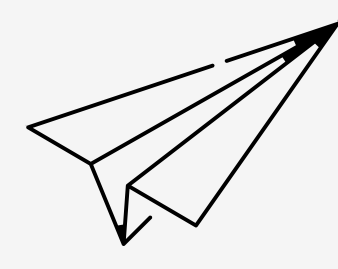

**Implementar**

[Comparta la app](http://info2.filemaker.com/customapps_success_guides2017_lp.html?language=ES)  [personalizada con](http://info2.filemaker.com/customapps_success_guides2017_lp.html?language=ES)  [su equipo](http://info2.filemaker.com/customapps_success_guides2017_lp.html?language=ES)

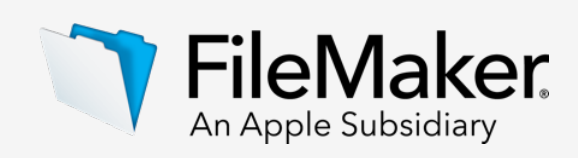

Planifique su proyecto, cree la app personalizada e impleméntela para su equipo con la ayuda de estas guías disponibles para descargar:

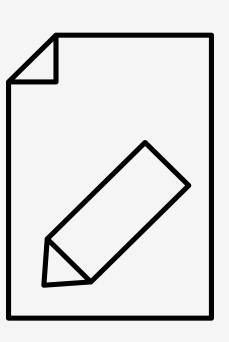

# <span id="page-16-0"></span>estimating & Storyboarding<br>With Accuracy<br>With Accuracy Siguientes pasos

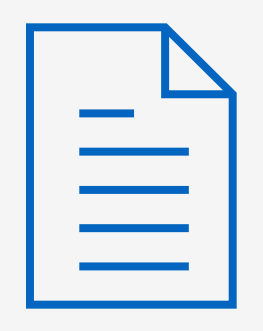

Defining the Scope [of a Project](https://community.filemaker.com/docs/DOC-8296)

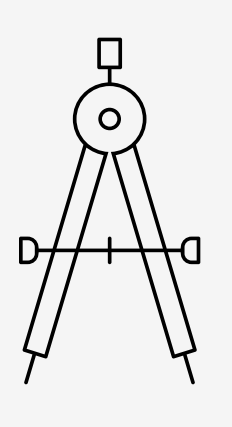

Vea la presentación completa de Deborah Zempel en La DevCon, descargue la herramienta de estimación que utiliza en la demostración y el documento técnico.

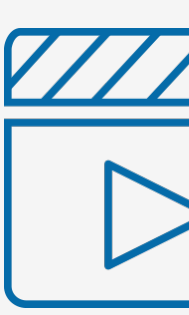

[with Accuracy](https://www.youtube.com/watch?v=gQ4rHytVqi0&feature=youtu.be)

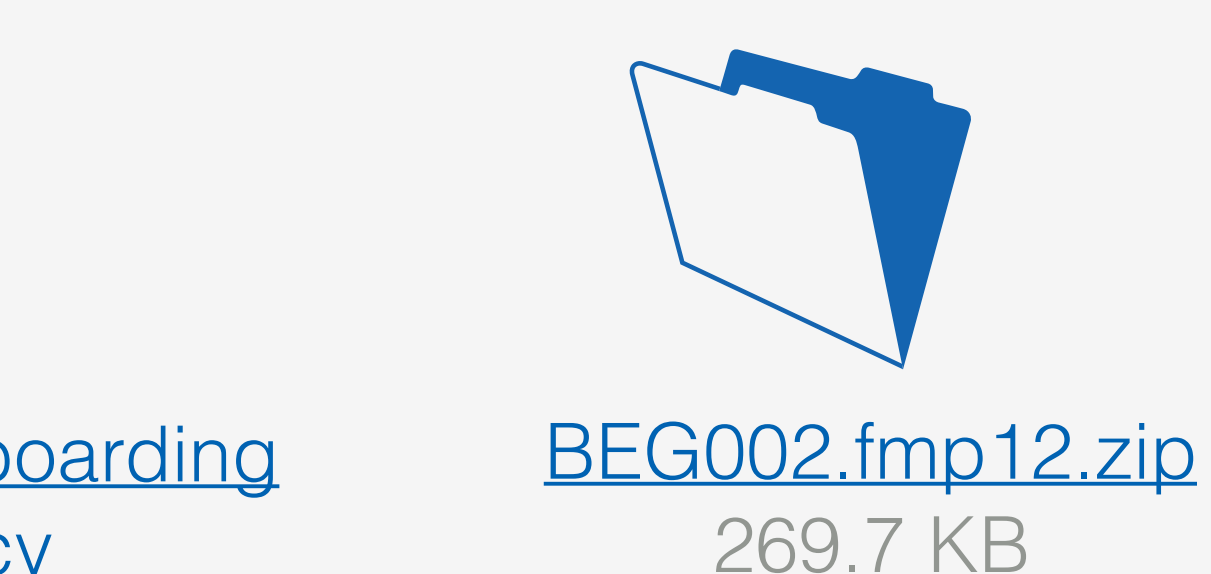

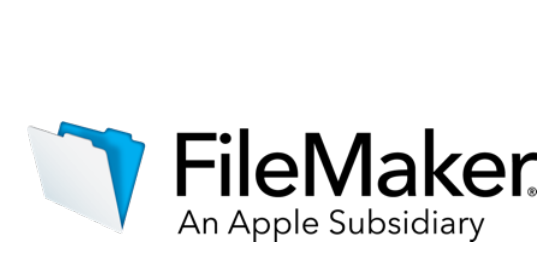

El sitio de aprendizaje de FileMaker.com le ofrece acceso a una serie de cursos, seminarios web, debates, videos y tutoriales de la Academia de apps personalizadas: [filemaker.com/es/learning/](http://www.filemaker.com/es/learning/)

La Comunidad FileMaker oficial le permite ponerse en contacto con otros usuarios y expertos de FileMaker. Obtenga respuestas a sus preguntas, vea vídeos, y acceda a informes técnicos, artículos sobre procedimientos y documentos técnicos, entre muchos otros recursos. [community.filemaker.com/](https://community.filemaker.com/)

El sitio de soporte de FileMaker.com le ofrece documentación de los productos, artículos de Knowledge Base, ayuda para la toma de decisiones de compras de productos y guías de instalación: [filemaker.com/es/support/](http://www.filemaker.com/es/support/)

# **recursos**

Disfrute de estos formidables recursos que le ayudarán a medida que aprende a crear una app personalizada mediante la Plataforma FileMaker.

# **Explorar Manuel Aprendizaje, formación y comunidad en línea**